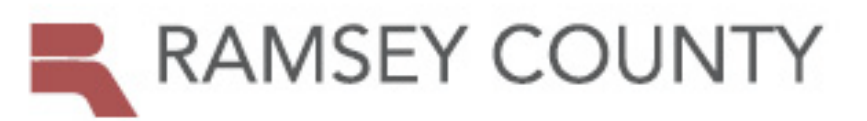

## PROPERTY TAX AND VALUE LOOKUP

## **Print and Download Reports**

## **Print**

- Clicking the printer icon on any results page will print the search results exactly as they appear on the screen
- The Mailing Label Generator exports parcel owner's name and mailing address in print-ready format for 5160 address labels

## **Download**

To download any search results:

- Scroll to the bottom of the results page
- In the Download format field, choose the file type (if options are available)
- Click the download button

The Instructions button at the bottom of Advanced Search results pages provides additional tips regarding printer settings for downloading and printing. Choose the Print Setup option on the menu.